Descripción: Pirámides, pero con un giro.

Esta construcción es el resultado de girar un polígonos regulares en torno a un eje situado en el punto central mientras se acercan a dicho eje. Para crear este recorrido, se utilizan un número n, dependiendo del polígono, de puntos; cuyas coordenadas están definidas por trigonometría. Para conseguir que todos los puntos se formen dependiendo del ángulo, se utiliza el comando:

Secuencia((a sen(((i)/(b))\*360°+a),a cos(((i)/(b))\*360°+a),(2 π-a)\*3),i,0,b)

Como el comando es bastante extenso, vamos a explicarlo por partes.

El comando secuencia tiene varias variaciones con distintos parámetros. Para el comando secuencia utilizado, los parámetros son los siguientes:

"Secuencia(Expresión, Variable, Valor inicial, Valor final)"

La expresión es el comando que debe ejecutar GeoGebra en función de nuestra variable, en este caso es ((a sen(((i)/(b))\*360°+a), a cos(((i)/(b))\*360°+a), (2 π-a)\*3), siendo i la variable dependiente, a una variable independiente y b una constante.

Esto es un punto cuya coordenada X es igual al seno del cociente de i/b multiplicado por 360º. Al ser i < b, esto devuelve un ángulo entre 0º y 360º, si a esto le sumamos el valor del deslizador a, comprendido entre 0 y 2π, conseguimos hacer que el punto gire. Para conseguir que se acerque al eje de rotación, multiplicamos el seno por el valor de a.

La coordenada Y responde al coseno de  $i/b +360° + a$ . Esto es muy similar a lo hecho con la coordenada X, lo que ahora hemos utilizado el coseno. Hemos seguido este procedimiento basándonos en una circunferencia goniométrica, en la que todo punto de esta está definido por (cos(α),sen(α)). Al invertir el seno y el coseno, invertimos el sentido de la rotación.

La coordenada Z, a diferencia de las otras dos, es más simple. Está definida como (2 π-a)\*3.

2π-a es lo que le da la altura a la construcción y es multiplicado por 3 para hacer que sea más alto, pues si no parece que la figura está aplanada. No podemos definir la altura como a, ya que esto haría que el objeto se aleje del eje mientras crece su altura.

La variable i es un numero que cambia en función de la secuencia. Al ser la secuencia una expresión que se repite varias veces, es necesario una variable que cambie según el numero de repeticiones del comando, pues si no repetiría exactamente el mismo proceso una y otra vez. La variable i toma su valor empezando por el valor inicial, sumando 1 a la variable por cada repetición, y acabando en el valor final. Por ejemplo, en una secuencia con valor inicial de 3 y valor final de 7, la variable i tomaría los valores 3, 4, 5, 6 y 7. Esto es lo que permite crear los puntos que forman la construcción.

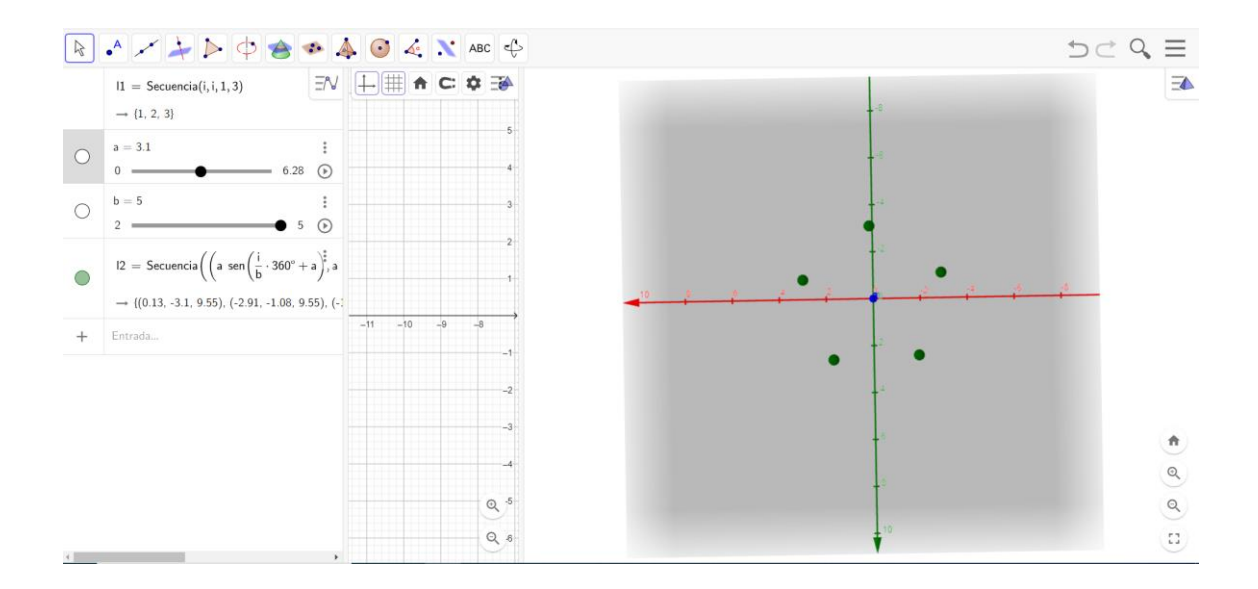

Esta imagen muestra los puntos generados por la secuencia, dependiendo del valor de a y de b, que en este caso es una variable. Si el valor de b cambiase, también lo haría el número de puntos. Si el valor de a cambiase, se acercaría o alejaría al (0,0) mientras su posición en el eje z cambia.

El siguiente comando que usamos es:

"Secuencia(Segmento(Elemento(l1,i+1),Elemento(l1,i+c+1)),i,0,b)"

Siguiendo el mismo procedimiento de la otra secuencia, cambiamos ahora su expresión para que, en vez de formar puntos, forme segmentos. Para crear los segmentos, utilizamos dos puntos de la secuencia creada anteriormente. Para poder trabajar con cada punto de una lista individualmente, usamos el comando Elemento(lista, número de posición). Por lo tanto, Elemento(l1,i+1) cogerá el elemento i+1 (variable dependiente de la secuencia) de la lista l1. En el comando Elemento(l1,i+c+1), hacemos lo mismo, lo que ahora depende también de el deslizador c para localizar el elemento. Si c es igual a 1, cogerá el siguiente elemento, creando un polígono regular. Si c, por el contrario, no es igual a 1, creará una estrella.

El Segmento(Elemento(l1,i+1),Elemento(l1,i+c+1)), es lo mismo que escribir, por lo tanto, Segmento(A,B), lo que estos puntos cambian según el número de repetición de la secuencia.

El tercer comando de la construcción es:

Secuencia(Secuencia((a sen(((i)/(b-o))\*360°+a),a cos(((i)/(b-o))\*360°+a),(2 π-a)\*3),i,0,bo)+(15 sen(o ((2 π)/(d))),15 cos(o ((2 π)/(d))),0),o,0,d-1,1)

Este comando es bastante más extenso, ya que es el que permite rodear al "pilar" central. Para esto, los puntos, en vez de pertenecer a una lista, pertenecen a una matriz. Nosotros podemos considerar las matrices como un conjunto de listas, o a las listas como a una matriz de orden 1xn,  $n \in \mathbb{N}$ .

Para crear esta matriz, hacemos una secuencia de secuencias, ya que una secuencia crea una lista y la secuencia de una lista es una lista de listas, que es una matriz. Para poder entender más fácilmente el comando, consideraremos primero la Secuencia((a sen(((i)/(b-o))\*360°+a),a cos(((i)/(b-o))\*360°+a),(2 π-a)\*3),i,0,b-o). Esta es casi idéntica a la primera secuencia que creamos para el "pilar" central, sin embargo, ahora el número de puntos no depende solo de b, sino que depende también de o, la variable dependiente de la segunda secuencia. Esto hace que se generen varios puntos.

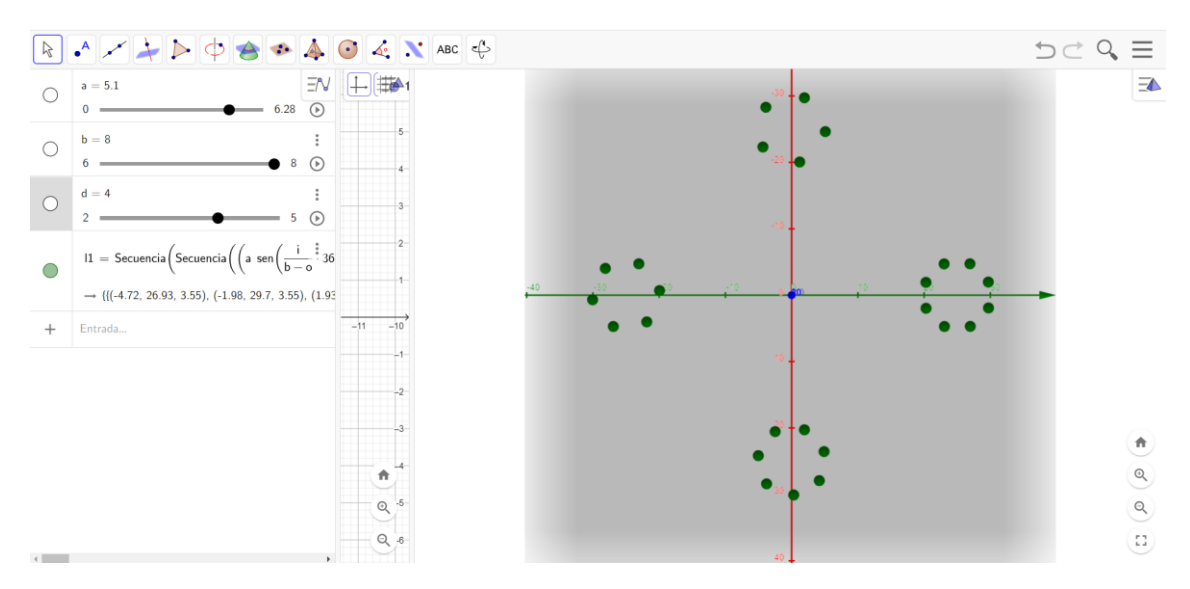

En esta imagen, se ve como se forma una cantidad distinta de puntos para cada pilar, por lo que tendrán una forma distinta cada vez, ya que habrá menos segmentos para formar la figura. Por ello, se crearán distintas formas.

La segunda secuencia lo que hace es determinar el número de puntos y repartirlos en distintas posiciones. Si nosotros llamamos a la primera secuencia l1, el comando a ejecutar por la segunda secuencia sería:

Secuencia(l1+(15 sen(o ((2 π)/(d))),15 cos(o ((2 π)/(d))),0),0,0,d-1,1), siendo el argumento que ejecuta l1+(15 sen(o ((2 π)/(d))),15 cos(o ((2 π)/(d)). Este lo que hace es calcular la posición x como el seno de o por 2 π entre d, lo que divide un ángulo entre d partes iguales, ya que si, por ejemplo, d=5 y o=2, tendríamos s $en\left(\frac{2}{5}\right)$  $\frac{2}{5}$ 2π). Como el valor de o depende de la repetición de la secuencia, en la primera repetición se situarán en el ángulo 2 π/5, en la segunda en 2·2 π/5, etc. Esto está basado en una circunferencia goniométrica, en la que todos sus puntos están definidos como P=(cos(θ),sen(θ)). En este caso, tenemos que P=(sen(θ),cos(θ)), que hace que la posición varie un poco, pero sigue mostrando una circunferencia. Cabe destacar que Θ en este caso es: o·2 π/d.

Por último, utilizamos un comando para crear los segmentos que unen a cada punto.

"Secuencia(Secuencia(Segmento(Elemento(Secuencia(Elemento(m1,o,i),i,1,b+1,1),u),Elemento (Secuencia(Elemento(m1,o,i),i,1,b+1,1),u+1)),u,1,b+1,1),o,1,d+1,1)"

Este comando es extremadamente extenso, pero en realidad es una mezcla entre el segundo comando y el tercero. Usamos tres secuencias para "navegar" entre los elementos de las listas y la matriz que se están usando. Lo que es nuevo en este comando es:

```
Elemento(Secuencia(Elemento(m1,o,i),i,1,b+1,1),u)
```
Esto parece una tontería, ya que estamos sacando un elemento de la secuencia creada por elementos. Sin embargo, los parámetros de cada elemento son diferentes. El primer elemento es un comando elemento (lista, posición), mientras que el segundo es un comando elemento (matriz, fila, columna).

El "Secuencia(Elemento(m1,o,i),i,1,b+1,1)" se encarga de separar la matriz en puntos de una misma columna. Por lo que hemos transformado la matriz en una lista. Ahora, podemos sacar un elemento individual de la lista para crear nuestro segmento usando el elemento(secuencia(…),u).